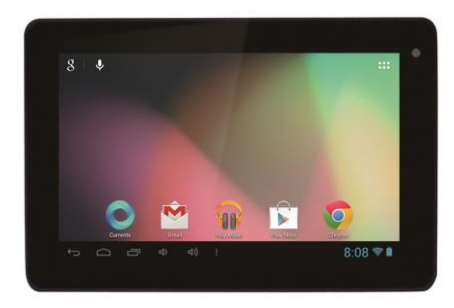

#### **XtraTab 7 QC**

**Kijelző:** 7" multi kapacitású **Felbontás:** 1024 \* 600 pixel **Processzor:** 1.3 GHz Quad Core **Memória:** 1 GB RAM **Memóriabővítés:** microSDHC kártya **Vezeték nélküli csatlakozás:**  Wireless LAN 802.11 b/g/n **Operációs rendszer:** Android 4.1

## **Használati útmutató HU**

#### **Tisztelt vásárló,**

**köszönjük, hogy az EVOLVEO tabletot választotta. Reméljük, hogy örömét leli benne, és meg lesz vele elégedve.** 

#### **Fontos figyelmeztetések!**

- Ez a tablet egy bonyolult elektronikai berendezés, ezért kérjük, óvja az ütések elől, és ne tegye ki mágneses erők hatásainak
- Amikor a tablet töltődik, kérjük, ne érintse meg nedves kézzel, mert az áramütést is okozhat, vagy a tablet súlyos károsodásához vezethet
- A tablet képernyője tisztásához, csakis puha, száraz törlőt használjon (ne használjon semmilyen oldószert, mint például benzin, vagy alkoholt)
- Kerülje az éles tárgyak érintkezését a képernyővel, károsodást okozhat a tabletban
- Kerülje, hogy a tablet folyadékkal, vagy nedvességgel érintkezzen
- Kérjük, ne szedje szét sem a tabletot, sem a benne található akkumulátort, mert azzal visszafordíthatatlan károkat okozhat
- A javítást, vagy a szerelést csakis az **EVOLVEO** által feljogosított műhelyek végezhetik, ha ezt figyelmen kívül hagyja, úgy a tablet károsodása esetén elveszti a garanciáját (még több információt az www.evolveo.eu honlapon találhat)

#### **Fontos kereskedelmi és jogi rendelkezések**

- Ennek a kézikönyvnek egyetlen részét sem engedélyezett másolni, terjeszteni, vagy feldolgozni a gyártó írásos engedélye nélkül
- A gyártó/forgalmazó fenntartja magának jogot, hogy előzetes figyelmeztetés nélkül megváltoztassa a termék paramétereit a kézikönyvben leírtakhoz képest, mivel a termék folyamatos fejlesztés alatt áll
- Sem a gyártó, sem a forgalmazó, sem a kereskedő nem vállal felelősséget semmilyen adatveszteségért, illetve sem a közvetlen, sem a közvetett, a tablet működéséből fakadó károkért, vagy bármilyen módon felmerülő problémából

- A kézikönyv tartalmára nincs garancia
- A gyártó fenntartja a jogot, hogy módosítsa, vagy teljesen visszavonja ezen kézikönyvet előzetes bejelentés nélkül

#### **TIPPEK, amelyek megnövelhetik a tablet akkumulátorának az élettartamát:**

- A bekapcsolt WiFi, a háttérvilágítás beállítása, vagy játékok futtatása jobban fogyasztja az akkumulátor energiáját, mint szokásosan
- A játékok futtatása közben általában nem szükséges a WiFit bekacsolt módban tartani
- Csökkentse a képernyő fényerősségét, valamint rövidítse le a képernyő kikapcsolásának az időtartamát
- Kapcsolja ki a Gmail, a Naptár, a Névjegyzék, az Alkalmazások automatikus frissítését, valamint a Facebook/Twitter fiókjának automatikus frissítését, az ún. háttérben futó frissítések automatikus szinkronizációját
- Használja ki az "Alkalmazás manager" adta lehetőségeket, hogy irányíthassa a tableton futó folyamatokat
- Tiltsa le, vagy törölje azokat az alkalmazásokat, amelyeket nem használja
- Tiltsa le a kezdőképernyőn található azon "Mini alkalmazásokat", amelyeket nem használ
- Ne használjon "élő" háttérképeket
- Akadályozza meg, hogy a tabletban található akkumulátor túlhevüljön ne tegye ki magas hőmérsékletnek, valamint hosszabb ideig tartó közvetlen napsütésnek, stb.
- Az akkumulátor kapacitása a töltöttségi szintjétől függ
- A töltés befejeztével, kérjük, csatlakoztassa le a készüléket a töltőről

#### **TIPP a tablet teljesítményének a növelésére**

 A tablet a működése közben a RAM memóriáját használja. Némely alkalmazás a bezárását követően "a háttérben" fut tovább, így pedig folyamatosan használja feleslegesen a memóriát. Ahhoz, hogy jobban kihasználja az alkalmazások kezelését, használja pl.: a "ES Task Manager" (megtalálható előre telepítve az Ön tabletjén).

ОH

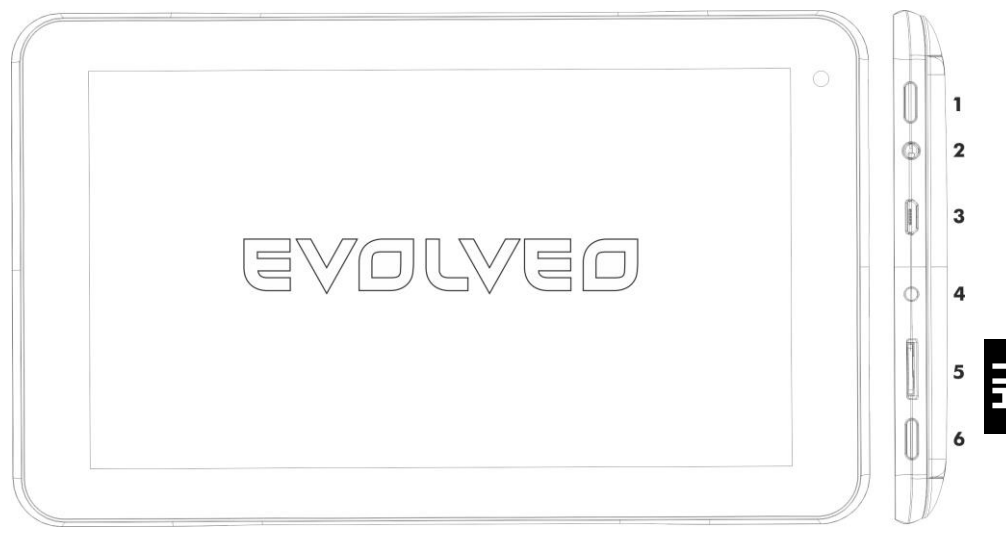

- **1. Bekapcsolás/Kikapcsolás 4. DC-IN**
- 
- **3. microUSB 7. Menu**
- 
- **2. Fülhallgató 6. HDMI/microSDHC**
	-

#### **Bekapcsolás/Kikapcsolás:**

Nyomja meg, és tartsa lenyomva a bekapcsoló gombot 5 másodpercig. A készüléket a következő képen lehetséges kikapcsolni: nyomja meg, és tartsa lenyomva a bekapcsoló gombot, majd a megnyíló ablakban válassza ki a kikapcsolás lehetőséget. Ha röviden megnyomja a bekapcsoló gombot, azzal kikapcsolja, és lezárolja az LCD képernyőt, ha újra működésbe szeretné hozni, nyomja meg újra röviden ezt a gombot. **A készülék feloldásához** a zár csúszkáját húzza el, jobb oldalra az ikon felé. A zár csúszkájának a baloldali elhúzásával a **Fényképezőgépet** indítja el.

#### **A töltő csatlakoztatása**

Ha az akkumulátor lemerült, akkor szükséges azt újra feltöltenie. Az akkumulátor töltését a csomagban található töltő segítségével lehetséges. A töltés során Ön informálva lesz a töltés állapotáról (szöveges, vagy képi formában). A feltöltést követően ne hagyja sokáig a készüléket a töltőre csatlakoztatva. A töltés folyamán a készülék enyhén felmelegedhet. Ez nem rendellenes. Idővel azonban az akkumulátor (minden típusú) veszít a kapacitásából, ezért ha a feltöltés és a lemerülés közti idő extrém rövid, az annak a jele, hogy a készülékben ajánlatos kicserélni az akkumulátort. Ennek a kapacitásnak azonban, a készülék életciklusának megfelelően, egész végig kellene megmaradnia. Amíg a készüléket tölti, szokásos módon használhatja. Kérjük, hogy használat során ügyelje a rendeltetésszerű használatra, különös tekintettel a töltő/USB csatlakozójára (kiszakadhat, letörhet, stb.).

#### **Kérjük, töltse fel a tabletot ha:**

- Az Android rendszer jelzi Önnek a készülék alacsony töltöttségi szintjét
- Ha a gombok nem reagálnak az érintésre
- Ha a tabletot nem veszi igénybe hosszabb ideig, abban az esetben is legalább havonta egyszer töltse fel
- Ha a tablet abból az okból kifolyólag kapcsol ki, hogy már teljesen lemerült, a töltőre való csatlakozás után várnia kell, amíg a tablet akkumulátorába megfelelő mennyiségű energia jut, és a készülék újra használható lesz
- A tablet töltése alatt készenléti üzemmódban kell lennie, mivel a bekapcsol kijelző, vagy a tablet

használata jelentősen megnöveli a töltési ciklus idejét

#### **A Főmenü ikonja**

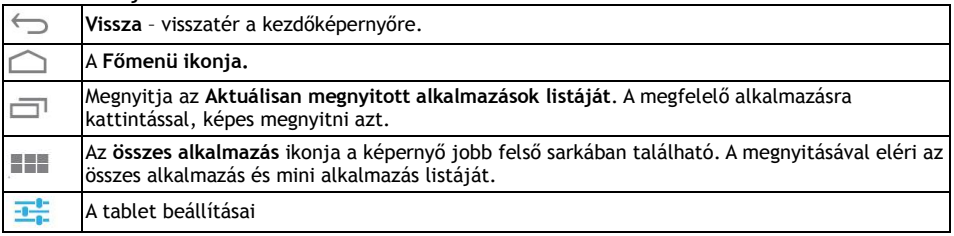

**Érintésre aktiválódik** Ha szeretné aktiválni a képernyő található elemek egyikét, mint például az alkalmazások és beállítások ikonjait, vagy az OSD billentyűzetet a karakterek és szimbólumok írásához, esetleg a képernyőről való nyomtatáshoz, csak kattintson a megfelelő gombra.

**Nyomja meg, és tartsa lenyomva** Helyezze az ujját a kívánt elemre, majd nyomja meg, és addig arról az elemről ne emelje fel az ujját, amíg a kívánt esemény nem indul el. Például a menüben található kezdőképernyő testre szabásához helyezze az ujját a menün belül egy szabad helyre, és tartsa, így amíg meg nem jelennek a beállítási lehetőségek.

**Egy elem mozgatása a képernyőn** Helyezze az ujját a mozgatni kívánt elemre, és anélkül, hogy felemelné, az ujját mozgassa a kívánt helyre. Mozgassa az elemeket a kezdőképernyőre.

**Navigálás a menüben és a nézet**  érintéstől megszakítás nélkül a képernyőn található (ne a klasszikus lapozó Egy gyors mozdulattal húzza végig az ujját a képernyőn úgy, hogy az ujja az első

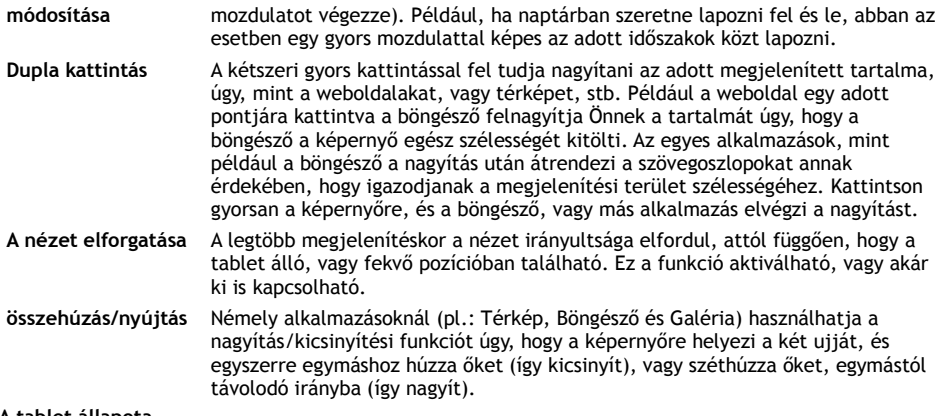

#### **A tablet állapota**

További részletet a képernyő jobb alsó sarkában található **Főmenüre** kattintva kaphat. Kattintson például az órára, vagy a hálózat állapotát jelző ikonra (WiFi), elem töltési szintjét jelző ikonra, stb. Kattintson a **Gyors beállítás** funkcióra, hogy megjelenjen a készüléken használatos leggyakoribb beállítások, valamint hozzáférést biztosít a tablet teljes **Beállításaihoz.**

#### **Gyors beállítás:**

Repülőgép üzemmód: mozgassa a csúszkát a vezeték nélküli kapcsolatokat, majd ugyanígy kapcsolja ki az adatszolgáltatások funkciót is.

**Wi-Fi:** érintéssel nyissa meg a vezeték nélküli internet hozzáférés beállításait

**A képernyő automatikus forgatása:** mozgassa a csúszkát a Kikapcsoláshoz/Bekapcsoláshoz. **Fényerősség:** a képernyő fényerősségének a beállítási lehetősége **Értesítések:** az alkalmazások, új email, chat, stb. értesítéseinek Bekapcsolása/Kikapcsolása. **Beállítások:** a menü megnyitásával az összes a tableton elérthető funkció beállítása elérhető

#### **WiFi engedélyezése:**

Bármilyen internetes alkalmazás elindítása előtt győződjön meg arról, hogy az internethez WiFi segítségével csatlakozik. A WiFi beállítások gyors eléréséhez kattintson a főmenü tálcáján található óra ikonra.

a. Válassza ki a Bekapcsolási lehetőséget, és ha szükséges állítsa be a "Keresés" funkciót, fent jobb oldalon, vagy a "Hálózat hozzáadása", és az **EVOLVEO** tablet felkeresi az elérhető hálózatokat. Kattintással megnyílnak WiFi hálózatok.

b. Kattintson arra a hálózatra, amihez szeretne csatlakozni. Ha a hálózat le van védve, akkor értesítés érkezik arra, hogy adja meg a jelszót (további információkért keresse fel a rendszergazdát).

#### **ALKALMAZÁSOK**

Az **EVOLVEO** tablet kezdőképernyőjén kattintson a jobb felső sarokba. Ezzel megnyitja a feltelepített alkalmazások listáját. Ha szeretne egy alkalmazást megnyitni, kattintson röviden a megnyitni kívánt alkalmazás ikonjára. Kattintson az alkalmazás ikonjára, majd tartsa lenyomva azt, és húzza át a kezdőképernyőre, így hozhat létre egy parancsikont. Ha szeretne egy adott ikont eltávolítani a kezdőképernyőről, húzza az ikont a képernyő felső részén található törlés funkcióra. Ha Android alkalmazásokat szeretne beszerezni, akkor nyissa meg a tableton található **Google Play**  alkalmazás boltot. Ha szeretné megtekinteni az összes alkalmazást, kattintson a kezdőképernyőn található **Minden alkalmazás** ikonra. Ez az ahol megtekintheti az összes, a tableton felelhető alkalmazásokat, beleértve a **Google Play** -ről (vagy más forrásból) beszerzett, és feltelepített alkalmazásokat.

Leírás az állapotsor menüjéről

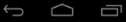

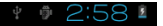

Baloldal: a Vissza, a Haza és a Megnyitott alkalmazások közti váltó gombok Jobb oldal: az akkumulátor töltési szintje/akkumulátor töltése, idő, micorSD kártya, USB csatlakozás és a WiFi *iel* 

#### **A kezdőképernyő az alábbi elemeket helyezheti el:**

**1.Alkalmazások:** az alkalmazások parancsikonjának a hozzáadása, továbbá weboldalak könyvjelzőjét, kedvenc névjegyzékek, térképen megjelölt helyszínek, Gmail névkártya, zenei lejátszási listát és sok más elemet. Az elérhető linkek a feltelepített alkalmazásoktól függenek.

**2. Mini alkalmazások:** Adjon hozzá a kezdőképernyőjéhez számtalan mini alkalmazást (Widget), beleértve az különféle órákat, a zenelejátszókat, fényképkeretek, Google kereső listákat, töltöttségi karbantartókat, naptárakat a közelgő események figyelmeztetésére, vagy akár üzenet és időjárás mini alkalmazásokat. A mini alkalmazásokat az internetről, a **Google Play** alkalmazás boltból is beszerezhet.

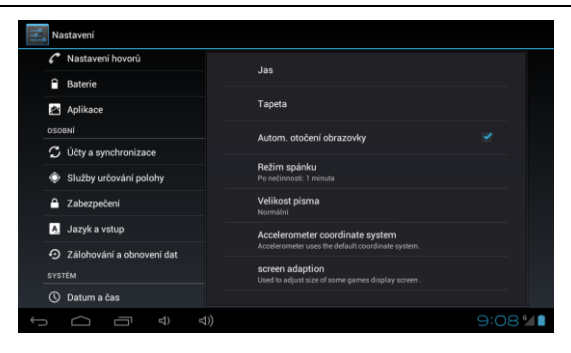

#### **Beállítások**

Itt tudja megváltoztatni a tablet beállításait.

**Nyelvek** – "Language & input" – kattintson a "Language" opcióra, és válassza ki a tablet nyelvét.

#### **WiFi**

A csúszka segítségével lehetséges bekapcsolni/kikapcsolni a WiFi hálózatot a tableton. Bekapcsolás után az elérhető WiFi hálózatok jobb oldalt egy listába szedve fognak megjelenni. Kattintással válassza ki a megfelelő hálózatot, és ha szükséges adja meg a bejelentkezési adatokat.

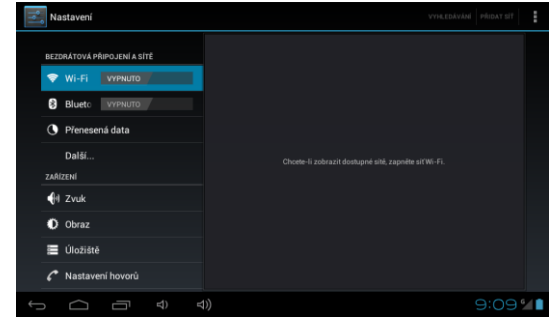

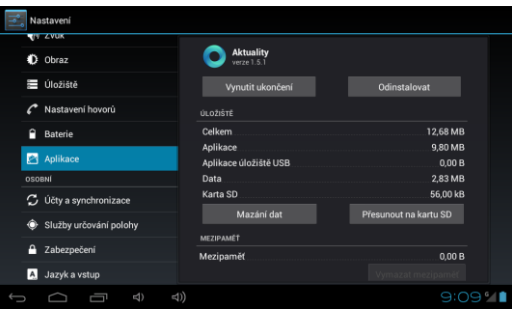

**Alkalmazások** Minden feltelepített alkalmazás karbantartója.

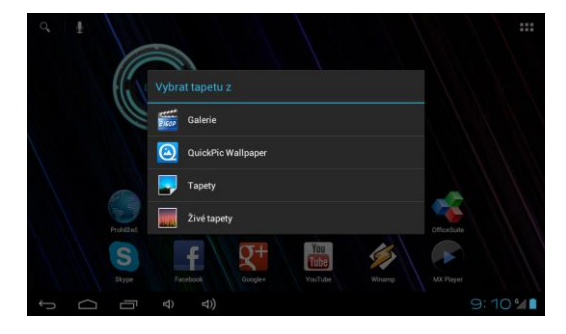

#### **Háttérkép cseréje**

A háttérképek a Galériában található képek, amelyek a Főmenüben szolgálnak mint háttérkép.

Kattintson egy szabad helyre a kezdőképernyőn, majd tartsa lenyomva az ujját.

Jelölje be forrásnak a "Galériát" vagy a "Háttérképet".

c. Válassza ki a megfelelő háttérképet, és a "Háttérkép beállítása" lehetőséggel állítsa be azt.

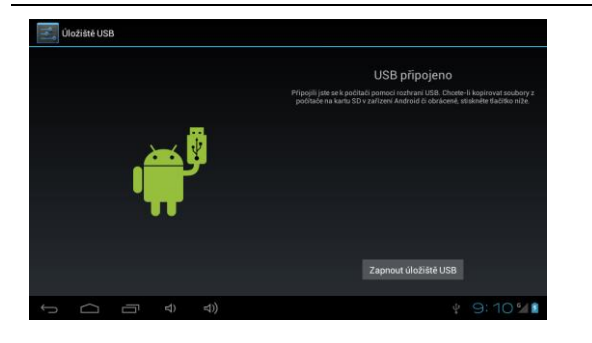

#### **Számítógéphez való csatlakozás és adatátvitel**

A számítógéphez való csatlakoztatás után meg fog jelenni egy párbeszéd ablak, amely engedélyt kér, hogy megnyissa a cserélhető adattároló üzemmódot. Az engedélyezéshez kattintson a visszaigazoló gombra. Egy kis idő elteltével máris hozzáférhet a készülék belső memóriájához, valamint a memória kártya tartalmához is. Az USB csatlakozás segítségével adatokat, ill. fájlokat menthet le a készülékbe, későbbi felhasználásra. A fájlok másolása a tabletre úgy működik, mint általában a merevlemezek esetében.

**Megjegyzés:** Próbálja megkeresni, hogy mi okozta a készülékben a problémát, majd ezután a hibás fájlt/alkalmazást (ha az okozta a problémát) távolítsa el a készülékből.

#### **Problémák megoldása**

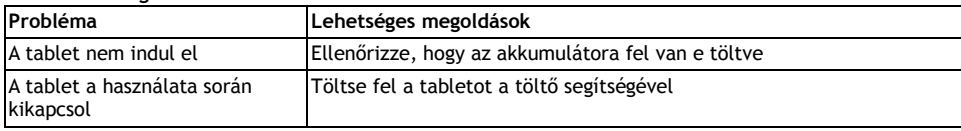

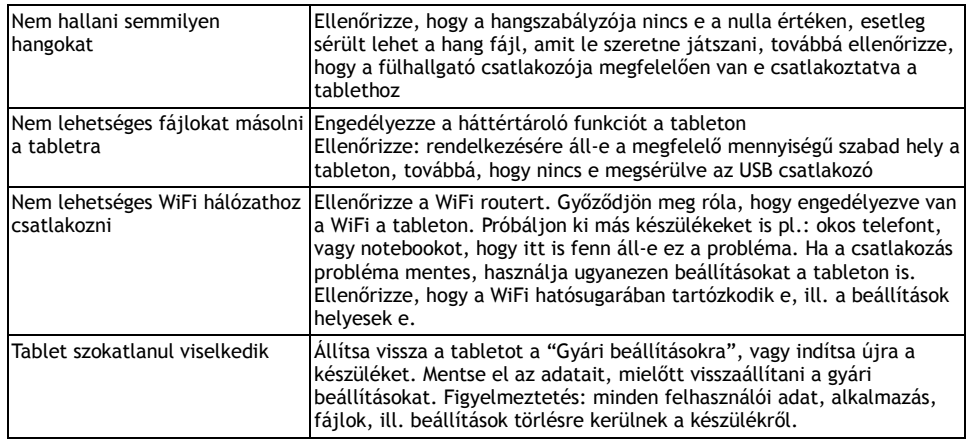

Ez a termék folyamatos fejlesztés, és javítás alatt áll. Ezért megtörténhet az, hogy az aktuális dizájn, funkciók, vagy az irányítás nem feltétlenül tükrözi a felhasználói kézikönyvben foglaltakat. Az esetleges eltérések nem a készülék hibája, nem jogosítja fel Önt a reklamációra.

#### **Információk a műszaki támogatottságról**

Segítségre van szüksége még a kézikönyv elolvasása után is? Olvassa el a "Gyakran ismételt kérdéseket" az Ön tabletjéről a www.evolveo.eu honlapon, vagy vegye fel a kapcsolatot az **EVOLVEO** műszaki támogatásával.

#### **A garancia NEM VONATKOZIK a következőkre:**

- Ha a készüléket eltérő célokra használja, mint amire tervezték
- Jogosulatlan firmware telepítése a készülékre
- Természeti elemek által okozott károk, mint a tűz, víz, statikus elektromosság, túlfeszültség, stb.
- Jogosulatlan szerviz által okozott károk
- Mechanikus károsodások
- A garanciás pecsét sérülése, vagy a készülék széria számának károsodása (olvashatatlan)

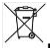

#### **Hulladék ártalmatlanítása**

A fentebb látható szimbólum az eszközön, a kézikönyvben, vagy a csomagoláson azt jelenti, hogy az Európai Unió területén belül az összes elektromos berendezést, akkumulátort és elemet, az élettartamuk lejárta után szeparált hulladék gyűjtőkben kell tárolni. Ezen tételeket ne dobja el az osztályozatlan kommunális hulladékok közé.

### **DC E** MEGFELELŐSSÉGI NYILATKOZAT:

Az ABACUS ELECTRIC spol. s r. o. ezennel kijelenti, hogy az EVOLVEO XtraTab 7 QC (EAN: 8594161335191) készülék megfelel a szabványoknak és előírásoknak, amelyek ezen típusú készülékekre érvényesek. A nyilatkozat teljes szövege megtalálható a ftp.evolveo.eu honlapon.

A teljes megfelelőségi nyilatkozat a <ftp://ftp.evolveo.eu/ce>

Copyright © 2013 ABACUS Electric s.r.o. Minden jog fenntartva. A dizájn és a műszaki adatok előzetes értesítés nélkül megváltoztathatóak. Nyomtatási hibák fenntartva.